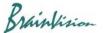

## 8-1-5. ROI (polygon)

## (1) Polygon - Specifying data analysis range

With "Add polygon" selected, click on image and specify polygon. A polygon is completed when start point and end point are specified to be the same.

The specified polygon becomes ROI (Region of Interest) and is used for target range of various data analysis and display range of pseudo color.

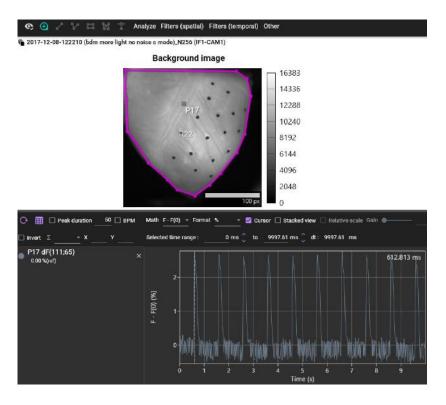

| Operation                                | Description                               |                                                                    |
|------------------------------------------|-------------------------------------------|--------------------------------------------------------------------|
| Click on image with selected             | Create polygon                            |                                                                    |
| Right click while creating a polygon     | End shape                                 | Finish specifying points and confirm polygons                      |
|                                          | Abort                                     | Delete created polygon                                             |
| Mouse drag points after creating polygon | Move position of point and change polygon |                                                                    |
| Right click on polygon                   | Area info                                 | Area information display (see page 64 (2))                         |
|                                          | Сору                                      | Copy a polygon and display it in another data of the same data set |
|                                          | Rename                                    | Change polygon name.                                               |
|                                          | Delete                                    | Delete polygon.                                                    |

Ver.2.3.0 63

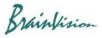

## (2) Area information display (Area info)

Right click on polygon and select [Area info]. Information about the specified polygon is displayed.

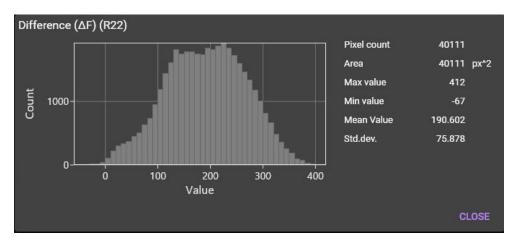

Ver.2.3.0 64